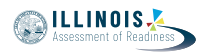

# **4.11 Script for Administering Mathematics**

## **4.11.1 Grades 3, 4, and 5 Mathematics – All Units**

The administration script under Section 4.11.1 will be used for all units of the grades 3-5 mathematics test.

On the first read through, Test Administrators are required to adhere to the scripts provided in this manual for administering the IAR assessment. Read word-for-word the bold instructions in each SAY box to students. You may not modify or paraphrase the wording in the SAY boxes. Some of the SAY boxes are outlined with a dashed line and should \*ONLY\* be read aloud if they are applicable to your students. Some directions may differ slightly by unit and are noted within the administration script.

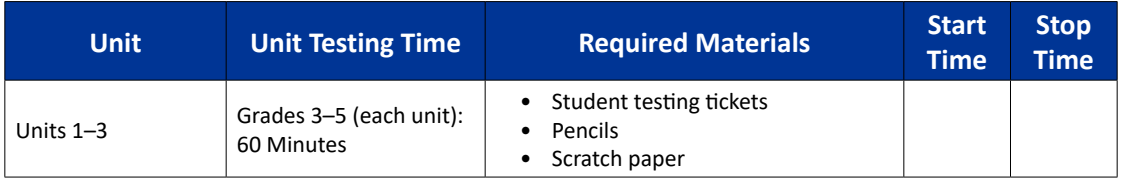

It is critical to ensure that students have the appropriate accessibility features and accommodations prior to testing. Refer to Section 3.3 for further instructions on how to check accessibility features and accommodations. Before students can begin testing, the test session must be started in PearsonAccess<sup>next</sup>. Additionally, the unit must be unlocked (refer to Section 4.3 for more information). Speak to your School Test Coordinator to determine who will complete these two tasks prior to testing. Test Administrators must make sure all testing devices are turned on and logged on to the TestNav application (or follow your school/district instructions for accessing the **Sign-In** page. Make sure all testing devices display the **Sign-In** screen as shown under the Checking Audio Section). \***If headphones are needed for accessibility purposes, make sure they are plugged in prior to launching TestNav (except for headphones that are used as noise buffers).\***

**આજે, તમે ગણિતની આકારણી લેશો.**

**તમારા ટેસ્ટિંગ ઉપકરણો સિવાય તમારી પાસે તમારા ડેસ્ક પર કોઈ ઈલેક્ટ્રોનિક ઉપકરણો ન હોવા જોઈએ. કૉલ કરવા, ટેક્સ્ટ કરવા, ચિત્રો લેવા અને ઇન્ટરનેટ બ્રાઉઝ કરવાની મંજૂરી નથી. જો હાલમાં તમારી પાસે સેલ ફોન સહિત કોઈપણ અસ્વીકૃત ઇલેક્ટ્રોનિક ઉપકરણો હોય, તો કૃપા કરીને તેને બંધ કરો અને તમારો હાથ ઊંચો કરો. જો ટેસ્ટિંગ દરમિયાન તમારી પાસે અસ્વીકૃત ઈલેક્ટ્રોનિક ઉપકરણો હોવાનું જણાશે, તો તમારા ટેસ્ટનો સ્કોર કદાચ નહીં થાય.**

If a student raises his or her hand, collect the electronic device (or follow your school/district policy) and store it until the unit is complete. Certain electronic devices may be allowed for accommodations purposes only during testing. Please contact your Test Coordinator if you have questions regarding electronic devices.

## **Checking Audio (for Mathematics Accessibility Features only)**

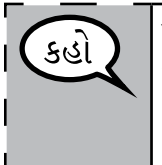

કહા

**ખાતરી કરો કે તમારા હેડફોન પ્લગ ઇન છે અને તેને પહેરો. તમારી સ્ક્રીન પર "Sign In" (સાઇન ઇન) બટનની નીચે "Test Audio" (ટેસ્ટ ઓડિયો) લિંક છે. તમે તમારા હેડફોન દ્વારા સાંભળી શકો છો તેની ખાતરી કરવા માટે લિંક પસંદ કરો અને ઉચ્ચતમ સ્તર પર વોલ્યુમને સમાયોજિત કરો. પ્રારંભ કર્યા પછી પરીક્ષણમાં તમે વોલ્યુમને સમાયોજિત કરી શકો છો.**

**Gr ades 3, 4, and 5 Mathemati All Units** All Units **thematics**

 $\overline{\phantom{a}}$ 

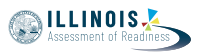

See below for a screenshot of the **Test Audio** function. Test Administrators should assist students with audio adjustments as needed.

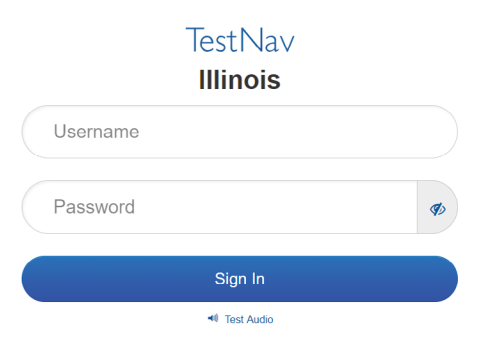

### **Instructions for Logging In**

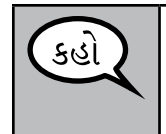

**જ્યારે હું તમારી વિદ્યાર્થી ટેસ્ટિંગ ટિકિટ અને સ્ક્રેચ પેપરનું વિતરણ કરું ત્યારે કૃપા કરીને શાંતિથી બેસો. જ્યાં સુધી હું તમને ન કહું ત્યાં સુધી લોગ ઇન કરશો \*નહીં.\***

Distribute scratch paper, mathematics reference sheets (grade 5 only, if locally printed), and student testing tickets as well as optional mathematics tools as applicable. Make sure students have pencils. If a student has a calculator accommodation in his or her IEP, ISP, or 504 plan, make sure the student receives the appropriate device.

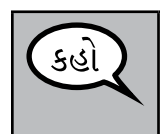

**હવે, તમારી વિદ્યાર્થી ટેસ્ટિંગ ટિકિટ જુઓ અને ખાતરી કરો કે તેના પર તમારું પ્રથમ અને છેલ્લું નામ છે. જો તમારી પાસે \*તમારી\* ટિકિટ ન હોય તો તમારો હાથ ઊંચો કરો.**

If a student has the wrong ticket, provide the correct student testing ticket to the student. If you do not have the correct student testing ticket, contact the School Test Coordinator.

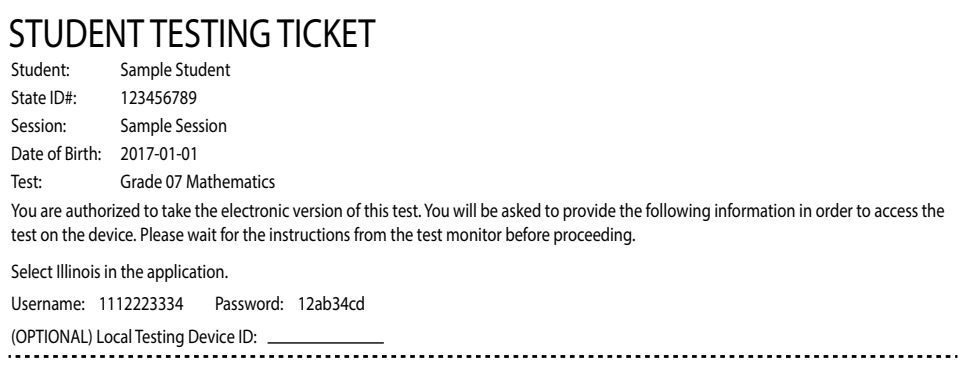

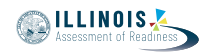

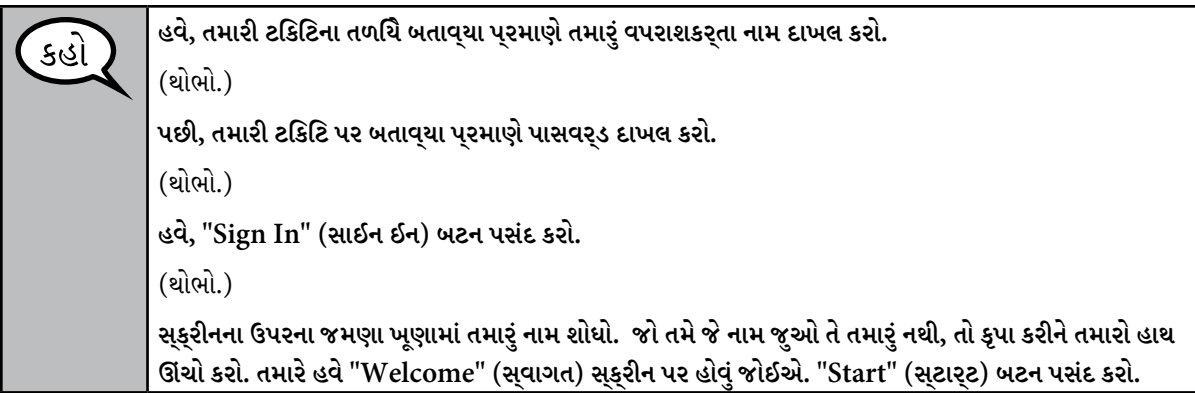

Circulate throughout the room to make sure all students have successfully logged in. Retype the Username and Password for a student, if necessary. Passwords are not case sensitive. If the student does not see his or her correct name on the login screen, have the student log out of the application, and log the student back in with the correct student testing ticket.

## **Instructions for Administering All Units**

**જ્યારે હું સ્ક્રીન પરના નિર્દેશો વાંચું ત્યારે સાથે અનુસરો. સાથે અનુસરવા માટે તમારે જમણી બાજુના સ્ક્રોલ બારનો**  કહ **ઉપયોગ કરવાની જરૂર પડી શકે છે. આજે, તમે લેશો એકમ \_\_**(યોગ્ય એકમ ભરો) **ગ્રેડ \_\_ની** (ગ્રેડ 3, 4, અથવા 5 — યોગ્ય ગ્રેડ સ્તર પસંદ કરો) **ગણિતની ટેસ્ટ. તમે કેલ્ક્યુલેટરનો ઉપયોગ કરી શકશો નહીં. દરેક પ્રશ્ન વાંચો. પછી, દરેક પ્રશ્નનો જવાબ આપવા માટે નિર્દેશોને અનુસરો. જો કોઈ પ્રશ્ન તમને તમારું કાર્ય બતાવવા અથવા સમજાવવા માટે કહે છે, તો તમારે સંપૂર્ણ ક્રેડિટ મેળવવા માટે આમ કરવું આવશ્યક છે. તમારી સ્ક્રીન પર આપેલા બોક્સમાં તમારો પ્રતિભાવ દાખલ કરો. ફક્ત પ્રતિભાવ બોક્સમાં દાખલ કરેલ પ્રતિસાદો સ્કોર કરવામાં આવશે. જો તમને કોઈ પ્રશ્નનો જવાબ ખબર નથી, તો તમે તેને બુકમાર્ક કરી શકો છો અને આગળના પ્રશ્ન પર જઈ શકો છો. જો તમે વહેલું સમાપ્ત કરો, તો તમે તમારા જવાબો અને તમે બુકમાર્ક કરેલા કોઈપણ પ્રશ્નોની સમીક્ષા કરી શકો છો. જો પ્રશ્ન સાથે ડ્રોઈંગ બોક્સ આપવામાં આવ્યું હોય, તો તમે તેનો ઉપયોગ તમારા જવાબ(ઓ)ને (**ગ્રેડ 3: **સમજાવવા)** (ગ્રેડ 4 & 5: **સમર્થન કરવા) માટે મદદ કરવા ડ્રોઈંગ ઉમેરી શકો છો. ડ્રોઇંગ બોક્સમાં દાખલ કરેલ કોઈપણ કાર્ય અથવા ચિત્રને સ્કોર કરવામાં આવશે.**

કહો

**અહીં તમારા ટેસ્ટિંગ નિર્દેશો સમાપ્ત થાય છે. જ્યાં સુધી તમને કહેવામાં ન આવે ત્યાં સુધી આગળ વધશો નહીં.**

**ટેસ્ટિંગ દરમિયાન, જો તમને તમારા ટેસ્ટિંગ ઉપકરણમાં કોઈ મુશ્કેલી હોય તો તમારો હાથ ઊંચો કરો, જેથી હું તમને મદદ કરી શકું. ટેસ્ટ દરમિયાન હું તમને ટેસ્ટ પ્રશ્નો અથવા ઓનલાઈન ટૂલ્સમાં મદદ કરી શકીશ નહીં.**

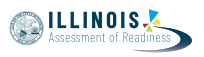

Read from OPTION A, B, or C below based on local policy (refer to your School Test Coordinator).

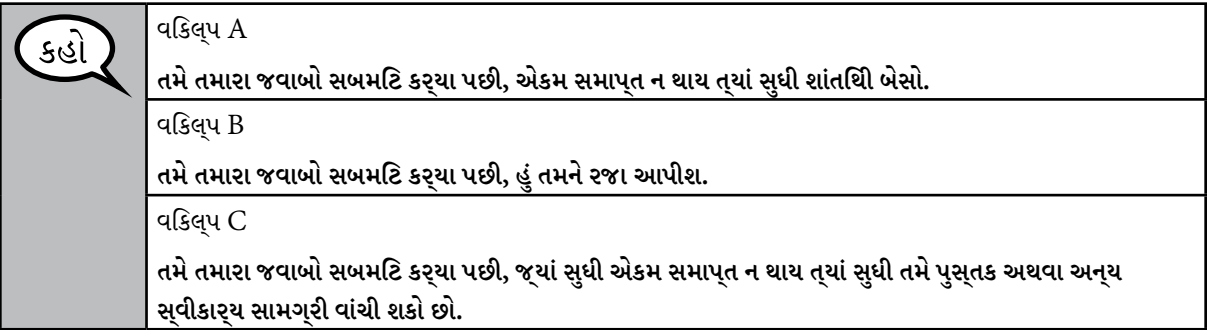

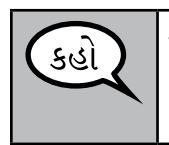

**શું તમને કોઈ પ્રશ્ન છે?**

Answer any questions.

## **Instructions for Starting the Test**

**સ્ક્રીનના તળિયે સ્ક્રોલ કરો.**  (થોભો.) **"Start" (સ્ટાર્ટ) બટન પસંદ કરો.** (થોભો.) **તમારે હવે ટેસ્ટમાં હોવું જોઈએ.**

Pause to make sure all students are in the correct unit.

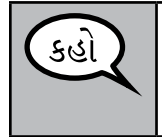

**આ એકમ પૂર્ણ કરવા માટે તમારી પાસે 60 મિનિટ હશે. જ્યારે તમારી પાસે ટેસ્ટની 10 મિનિટ બાકી હશે ત્યારે પણ હું તમને જણાવીશ. તમે હવે કાર્ય કરવાનું શરૂ કરી શકો છો.**

Write the starting time and stopping time in the timing box (Figure 3.0 Timing Box Example).

Actively proctor while students are testing:

- Redirect students as necessary (Section 4.7.3).
- If technology issues occur during testing, assist students as needed. Follow the protocol in Section 4.7.1, as applicable, if any technology issues cause a disruption.
- Ensure students are logging out of TestNav as they complete the unit (Section 4.9.1).
- Collect test materials as students complete testing (Section 4.9.2).
- If students have questions about an item, tell them, "Do the best you can."
- If students indicate that a test item is not functioning appropriately, refer to Section 4.7.5.
- Ensure that any absent students are locked out of the unit (Section 4.3).

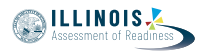

#### **Instructions for Taking a Break During Testing and Testing Interruptions**

The following are permitted during test administration at the discretion of the Test Administrator:

- One stretch break of up to three minutes for the entire classroom during testing for each unit. The stopping time should be adjusted by no more than three minutes if there is a stretch break.
- Individual restroom breaks during testing (do not adjust stop time).

The following security measures must be followed:

- Students must be supervised.
- Student screens must not be visible to other students.
- Students are not permitted to talk to each other during testing or breaks during testing.
- Students are not permitted to use electronic devices, play games, or engage in activities that may compromise the validity of the test.

If taking a three-minute stand and stretch break during the unit:

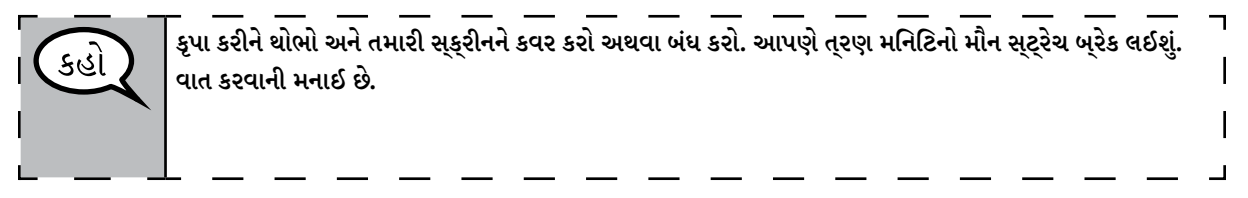

After taking a classroom break, be sure students are seated and device screens are visible:

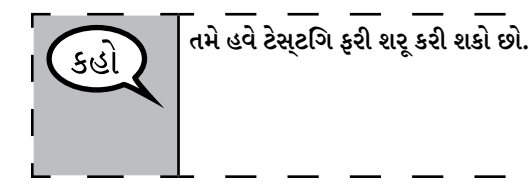

**Instructions for When 10 Minutes of Unit Time Remain** 

When 10 minutes of unit time remain,

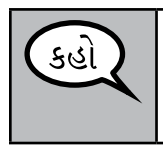

**તમારી પાસે 10 મિનિટ બાકી છે.**

Continue to actively proctor while students are testing.

#### **Instructions for Ending the Unit**

When the unit time is finished, read the following optional SAY box if there are students still actively testing. If a second unit will be administered after a short break, stop the directions after exiting the unit. (Do not have students log out of TestNav.)

**Gr ades 3, 4, and 5 Macmat All Units** All Units **thematics**

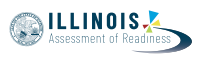

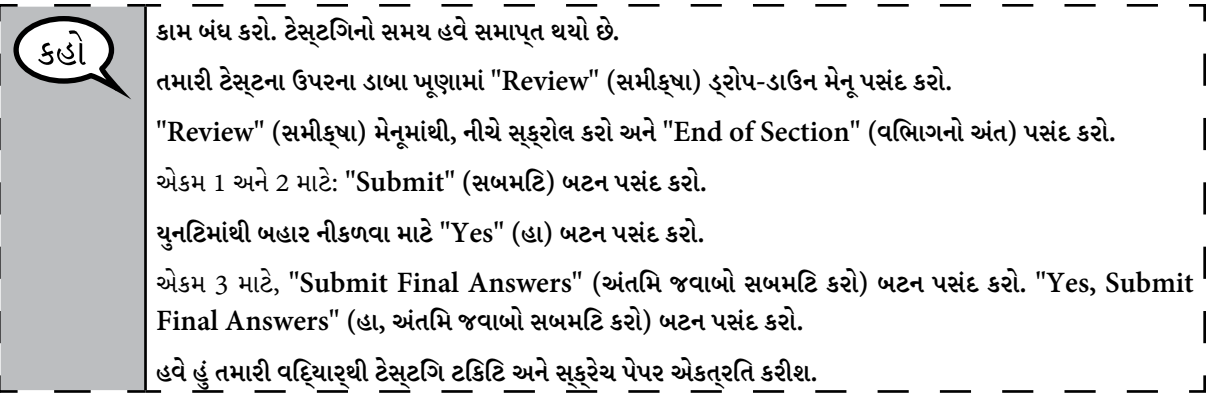

Circulate throughout the room to make sure all students have successfully logged off. Then, collect student testing tickets and scratch paper.

- Ensure all students are in **Exited** status if they have not completed the test, or **Completed** status if they have finished all units.
- Return all test materials to your School Test Coordinator. Report any missing materials and absent students.
- Report any testing irregularities to your School Test Coordinator.

If you are administering more than one unit in the same day, allow students to take a short break (e.g., restroom break, stretch break) or extended break (e.g., lunch). Once students have returned and are seated, read the script to move on to the next unit.

**Grades 6 and 7 Mathematics Unit 1**

Grades 6 and Mathematics

## **4.11.2 Grades 6 and 7 Mathematics – Unit 1**

The administration script under Section 4.11.2 will be used for Unit 1 of the grades 6 and 7 mathematics test. Refer to Section 4.11.4 for the administration script for Unit 2 and Unit 3. The administration script for Unit 1 of the grade 8 mathematics assessments can be found in Section 4.11.3.

On the first read through, Test Administrators are required to adhere to the scripts provided in this manual for administering the IAR assessment. Read word-for-word the bold instructions in each SAY box to students. You may not modify or paraphrase the wording in the SAY boxes. Some of the SAY boxes are outlined with a dashed line and should \*ONLY\* be read aloud if they are applicable to your students. Some directions may differ slightly by unit and are noted within the administration script.

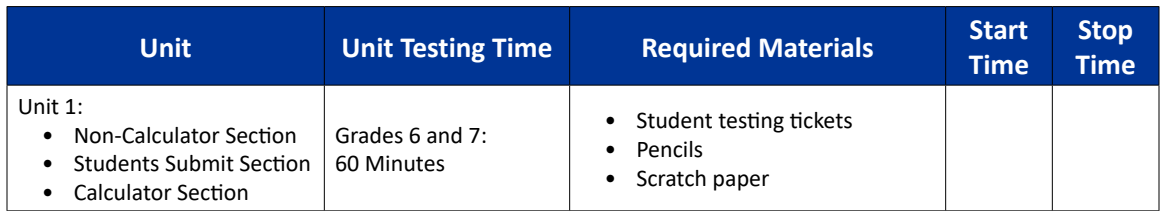

It is critical to ensure that students have the appropriate accessibility features and accommodations prior to testing. Refer to Section 3.3 for further instructions on how to check accessibility features and accommodations. Before students can begin testing, the test session must be started in PearsonAccess<sup>next</sup>. Additionally, the unit must be unlocked (refer to Section 4.3 for more information). Speak to your School Test Coordinator to determine who will complete these two tasks prior to testing. Test Administrators must make sure all testing devices are turned on and logged on to the TestNav application (or follow your school/district instructions for accessing the **Sign-In** page. Make sure all testing devices display the **Sign-In** screen as shown under the Checking Audio Section). \***If headphones are needed for accessibility purposes, make sure they are plugged in prior to launching TestNav (except for headphones that are used as noise buffers).\***

**આજે, તમે ગણિતની આકારણી લેશો.**

**તમારા ટેસ્ટિંગ ઉપકરણો સિવાય તમારી પાસે તમારા ડેસ્ક પર કોઈ ઈલેક્ટ્રોનિક ઉપકરણો ન હોવા જોઈએ. કૉલ કરવા, ટેક્સ્ટ કરવા, ચિત્રો લેવા અને ઇન્ટરનેટ બ્રાઉઝ કરવાની મંજૂરી નથી. જો હાલમાં તમારી પાસે સેલ ફોન સહિત કોઈપણ અસ્વીકૃત ઇલેક્ટ્રોનિક ઉપકરણો હોય, તો કૃપા કરીને તેને બંધ કરો અને તમારો હાથ ઊંચો કરો. જો ટેસ્ટિંગ દરમિયાન તમારી પાસે અસ્વીકૃત ઈલેક્ટ્રોનિક ઉપકરણો હોવાનું જણાશે, તો તમારી ટેસ્ટનો સ્કોર કદાચ નહીં થાય.**

If a student raises his or her hand, collect the electronic device (or follow your school/district policy) and store it until the unit is complete. Certain electronic devices may be allowed for accommodations purposes only during testing. Please contact your Test Coordinator if you have questions regarding electronic devices.

### **Checking Audio (for Mathematics Accessibility Features only)**

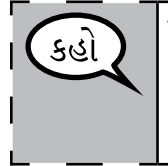

કહાં

**ખાતરી કરો કે તમારા હેડફોન પ્લગ ઇન છે અને તેને પહેરો. તમારી સ્ક્રીન પર "Sign In" (સાઇન ઇન) બટનની નીચે "Test Audio" (ટેસ્ટ ઓડિયો) લિંક છે. તમે તમારા હેડફોન દ્વારા સાંભળી શકો છો તેની ખાતરી કરવા માટે લિંક પસંદ કરો અને ઉચ્ચતમ સ્તર પર વોલ્યુમને સમાયોજિત કરો. પ્રારંભ કર્યા પછી પરીક્ષણમાં તમે વોલ્યુમને સમાયોજિત કરી શકો છો.**

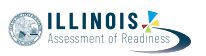

See below for a screenshot of the **Test Audio** function. Test Administrators should assist students with audio adjustments as needed.

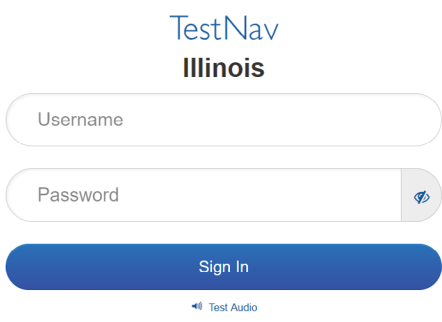

### **Instructions for Logging In**

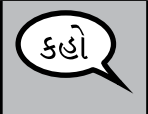

**જ્યારે હું તમારી વિદ્યાર્થી ટેસ્ટિંગ ટિકિટ અને સ્ક્રેચ પેપરનું વિતરણ કરું ત્યારે કૃપા કરીને શાંતિથી બેસો. જ્યાં સુધી હું તમને ન કહું ત્યાં સુધી લોગ ઇન કરશો \*નહીં.\***

Distribute scratch paper, mathematics reference sheets (if locally printed), and student testing tickets as well as optional mathematics tools as applicable. Make sure students have pencils. If a student has a calculator accommodation in his or her IEP, ISP, or 504 plan, make sure the student receives the appropriate device.

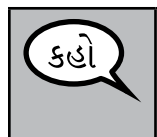

**હવે, તમારી વિદ્યાર્થી ટેસ્ટિંગ ટિકિટ જુઓ અને ખાતરી કરો કે તેના પર તમારું પ્રથમ અને છેલ્લું નામ છે. જો તમારી પાસે \*તમારી\* ટિકિટ ન હોય તો તમારો હાથ ઊંચો કરો.**

If a student has the wrong ticket, provide the correct student testing ticket to the student. If you do not have the correct student testing ticket, contact the School Test Coordinator.

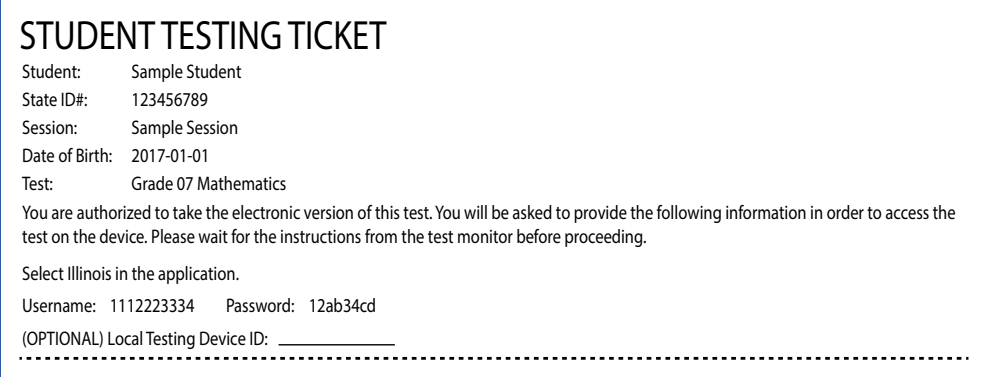

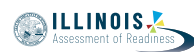

**Grades 6 and 7 Mathematics Unit 1**

Grades 6 and **Mathematics** 

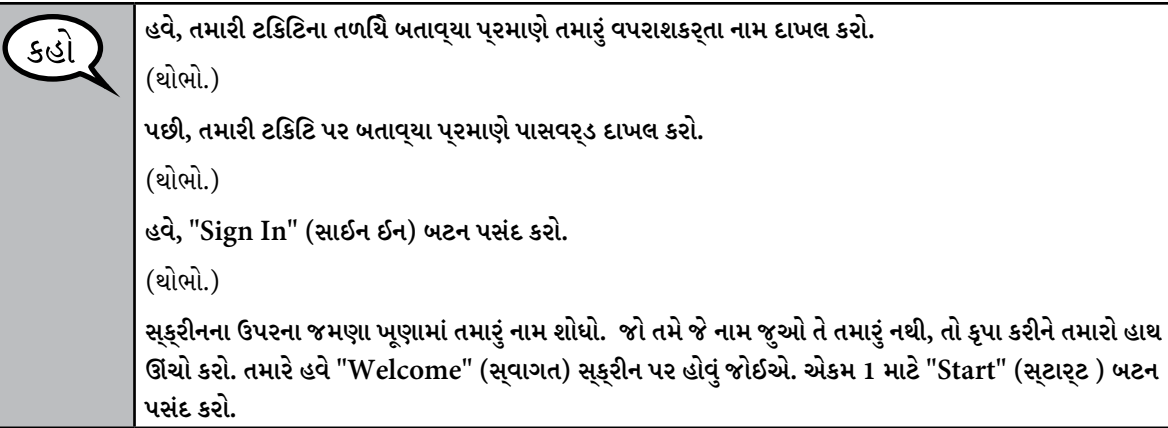

Circulate throughout the room to make sure all students have successfully logged in. Retype the Username and Password for a student, if necessary. Passwords are not case sensitive. If the student does not see his or her correct name on the login screen, have the student log out of the application, and log the student back in with the correct student testing ticket.

## **Instructions for Administering Unit 1**

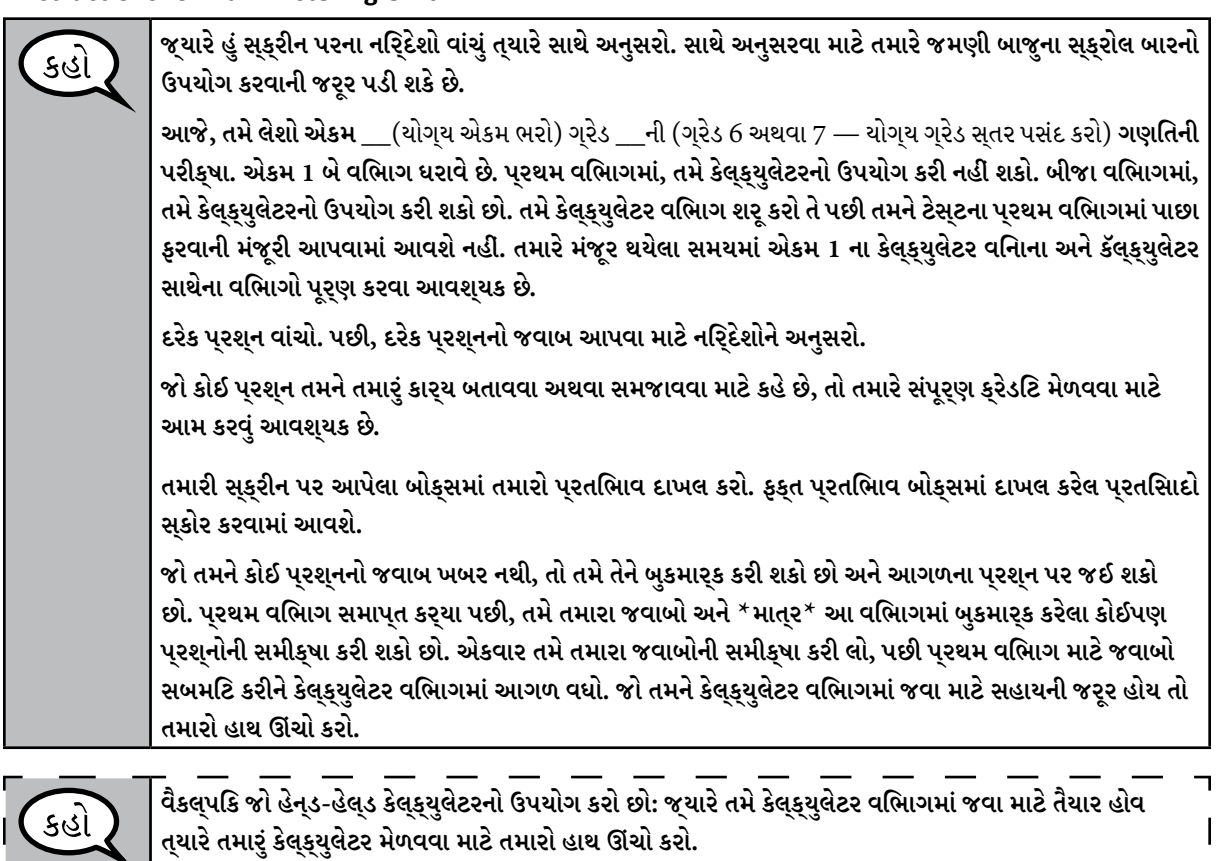

 $\mathbf{I}$  $\overline{\phantom{0}}$ 

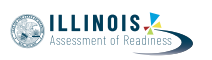

**અહીં તમારી સ્ક્રીન પરના નિર્દેશો સમાપ્ત થાય છે. જ્યાં સુધી તમને કહેવામાં ન આવે ત્યાં સુધી આગળ વધશો નહીં.**  કહો

**ટેસ્ટિંગ દરમિયાન, જો તમને તમારા ટેસ્ટિંગ ઉપકરણમાં કોઈ મુશ્કેલી હોય તો તમારો હાથ ઊંચો કરો, જેથી હું તમને મદદ કરી શકું. ટેસ્ટ દરમિયાન હું તમને ટેસ્ટ પ્રશ્નો અથવા ઓનલાઈન ટૂલ્સમાં મદદ કરી શકીશ નહીં.** 

**એકવાર તમે કેલ્ક્યુલેટર વિભાગમાં તમારું કાર્ય તપાસી લો, પછી તમારો હાથ ઊંચો કરો અને હું તમને ટેસ્ટમાંથી લોગ આઉટ કરવાની સૂચના આપીશ. પછી હું તમારી વિદ્યાર્થી ટેસ્ટિંગ ટિકિટ અને સ્ક્રેચ પેપર એકત્રિત કરીશ. એકવાર તમે ટેસ્ટમાંથી બહાર નીકળ્યા પછી, તમે ફરીથી લૉગ ઇન કરી શકશો નહીં.**

Read from OPTION A, B, or C below based on local policy (refer to your School Test Coordinator).

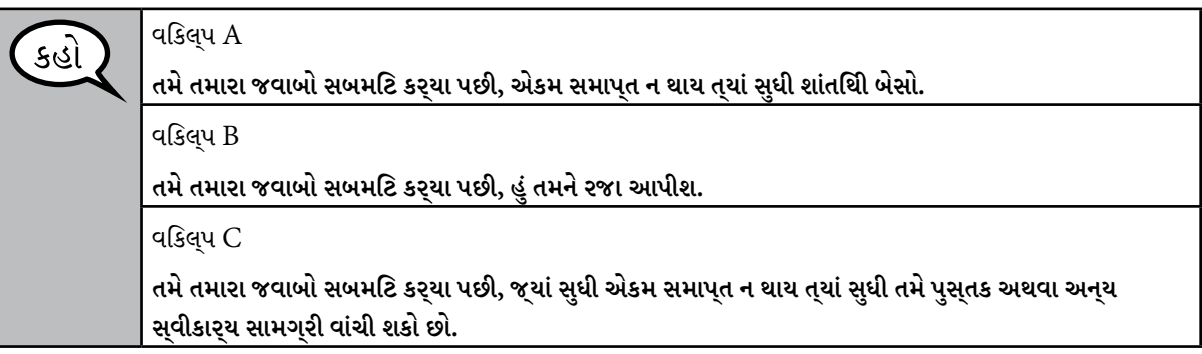

કહાં

કહાં

**શું તમને કોઈ પ્રશ્ન છે?**

Answer any questions.

# **Instructions for Starting the Test**

**સ્ક્રીનના તળિયે સ્ક્રોલ કરો.**  (થોભો.) **"Start" (સ્ટાર્ટ) બટન પસંદ કરો.** (થોભો.) **તમારે હવે ટેસ્ટમાં હોવું જોઈએ.**

Pause to make sure all students are in the correct unit.

**તમારી પાસે આ એકમના કેલ્ક્યુલેટર વિનાના અને કેલ્ક્યુલેટર સાથેના બંને વિભાગો પૂર્ણ કરવા માટે 60 મિનિટ હશે. જ્યારે ટેસ્ટનો 20 મિનિટનો સમય બાકી હશે, ત્યારે હું તમને યાદ અપાવીશ કે તમે કેલ્ક્યુલેટર વિભાગમાં આગળ વધો, જો તમે પહેલાથી આવું ન કર્યું હોય તો. જ્યારે તમારી પાસે ટેસ્ટની 10 મિનિટ બાકી હશે ત્યારે પણ હું તમને જણાવીશ. તમે હવે કાર્ય કરવાનું શરૂ કરી શકો છો.**

**NILLINOIS** 

٦

Write the starting time and stopping time in the timing box (Figure 3.0 Timing Box Example).

Actively proctor while students are testing:

- Redirect students as necessary (Section 4.7.3).
- If technology issues occur during testing, assist students as needed. Follow the protocol in Section 4.7.1, as applicable, if any technology issues cause a disruption.
- If you are assisting students and see "Submit Section" or "Start Section" on the TestNav screen, this means that the student is ready to transition into the calculator section. Ensure students are moving on to the calculator section. When the non-calculator section is complete, students will need to "Submit Section" in order to move on to the calculator section and log out of TestNav as they complete the unit (Section 4.9.1).
- Distribute grade-appropriate/accommodation-appropriate calculators (if using hand-held calculators) when students complete the non-calculator section (refer to Section 4.2 for more information).
- Ensure students are logging out of TestNav as they complete the unit (Section 4.9.1).
- Collect test materials as students complete testing (Section 4.9.2).
- If students have questions about an item, tell them, "Do the best you can."
- If students indicate that a test item is not functioning appropriately, refer to Section 4.7.5.
- Ensure that any absent students are locked out of the unit (Section 4.3).

### **Instructions for Taking a Break During Testing and Testing Interruptions**

The following are permitted during test administration at the discretion of the Test Administrator:

- One stretch break of up to three minutes for the entire classroom during testing for each unit. The stopping time should be adjusted by no more than three minutes if there is a stretch break.
- Individual restroom breaks during testing (do not adjust stop time).

The following security measures must be followed:

- Students must be supervised.
- Student screens must not be visible to other students.
- Students are \***not permitted to talk to each other\*** during testing or breaks during testing.
- Students are not permitted to use electronic devices, play games, or engage in activities that may compromise the validity of the test.

If taking a three-minute stand and stretch break during the unit:

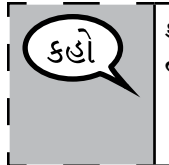

**કૃપા કરીને થોભો અને તમારી સ્ક્રીનને કવર કરો અથવા બંધ કરો. આપણે ત્રણ મિનિટનો મૌન સ્ટ્રેચ બ્રેક લઈશું. વાત કરવાની મનાઈ છે.**

After taking a classroom break, be sure students are seated and device screens are visible:

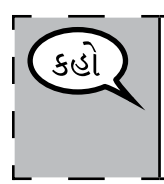

**તમે હવે ટેસ્ટિંગ ફરી શરૂ કરી શકો છો.**

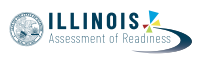

**Grades 6 and 7 Mathematics Unit 1**

rades 6 and 7

## **Instructions for When 20 Minutes of Unit Time Remain**

When 20 minutes of unit time remain,

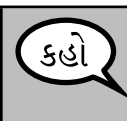

**તમારી પાસે 20 મિનિટ બાકી છે. તમારી યાદી માટે, કેલ્ક્યુલેટર વિનાના અને કેલ્ક્યુલેટર સાથેના એ બંને વિભાગો આ સમયની અંદર પૂર્ણ કરવા આવશ્યક છે.**

## **Instructions for When 10 Minutes of Unit Time Remain**

When 10 minutes of unit time remain,

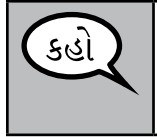

**તમારી પાસે 10 મિનિટ બાકી છે.**

Continue to actively proctor while students are testing.

## **Instructions for Ending the Unit**

When the unit time is finished, read the following optional SAY box if there are students still actively testing. If a second unit will be administered after a short break, stop the directions after exiting the unit. (Do not have students log out of TestNav.)

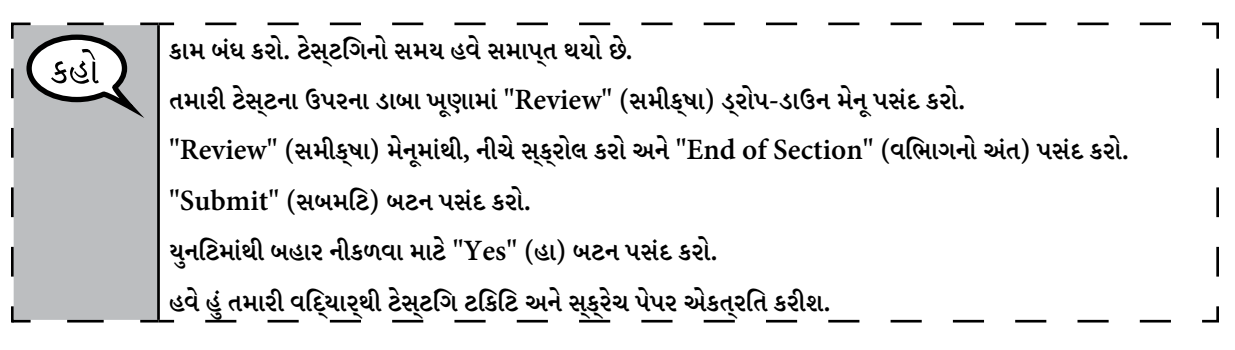

- Circulate throughout the room to make sure all students have successfully logged off. Then, collect student testing tickets and scratch paper.
- Ensure all students are in **Exited** status if they have not completed the test, or **Completed**  status if they have finished all units.
- Return all test materials to your School Test Coordinator. Report any missing materials and absent students.
- Report any testing irregularities to your School Test Coordinator.

If you are administering more than one unit in the same day, allow students to take a short break (e.g., restroom break, stretch break) or extended break (e.g., lunch). Once students have returned and are seated, read the script to move on to the next unit.

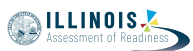

### **4.11.3 Grade 8 Mathematics – Unit 1**

The administration script under Section 4.11.3 will be used for Unit 1 of the grade 8 mathematics test. Refer to Section 4.11.4 for the administration script for Unit 2 and Unit 3 of the grade 8 mathematics test.

On the first read through, Test Administrators are required to adhere to the scripts provided in this manual for administering the IAR assessment. Read word-for-word the bold instructions in each SAY box to students. You may not modify or paraphrase the wording in the SAY boxes. Some of the SAY boxes are outlined with a dashed line and should \*ONLY\* be read aloud if they are applicable to your students. Some directions may differ slightly by unit and are noted within the administration script.

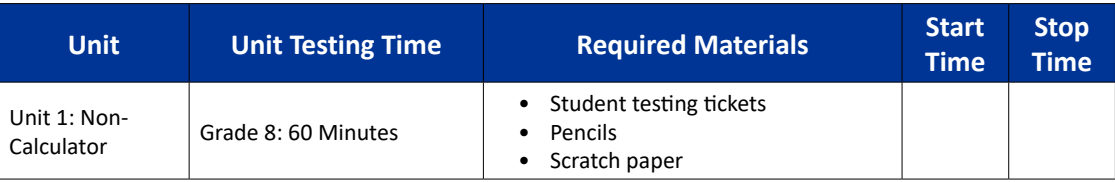

It is critical to ensure that students have the appropriate accessibility features and accommodations prior to testing. Refer to Section 3.3 for further instructions on how to check accessibility features and accommodations. Before students can begin testing, the test session must be started in PearsonAccess<sup>next</sup>. Additionally, the unit must be unlocked (refer to Section 4.3 for more information). Speak to your School Test Coordinator to determine who will complete these two tasks prior to testing. Test Administrators must make sure all testing devices are turned on and logged on to the TestNav application (or follow your school/district instructions for accessing the **Sign-In** page. Make sure all testing devices display the **Sign-In** screen as shown under the Checking Audio Section). \***If headphones are needed for accessibility purposes, make sure they are plugged in prior to launching TestNav (except for headphones that are used as noise buffers).\***

**આજે, તમે ગણિતની આકારણી લેશો.**

**તમારા ટેસ્ટિંગ ઉપકરણો સિવાય તમારી પાસે તમારા ડેસ્ક પર કોઈ ઈલેક્ટ્રોનિક ઉપકરણો ન હોવા જોઈએ. કૉલ કરવા, ટેક્સ્ટ કરવા, ચિત્રો લેવા અને ઇન્ટરનેટ બ્રાઉઝ કરવાની મંજૂરી નથી. જો હાલમાં તમારી પાસે સેલ ફોન સહિત કોઈપણ અસ્વીકૃત ઇલેક્ટ્રોનિક ઉપકરણો હોય, તો કૃપા કરીને તેને બંધ કરો અને તમારો હાથ ઊંચો કરો. જો ટેસ્ટિંગ દરમિયાન તમારી પાસે અસ્વીકૃત ઈલેક્ટ્રોનિક ઉપકરણો હોવાનું જણાશે, તો તમારા ટેસ્ટનો સ્કોર કદાચ નહીં થાય.**

If a student raises his or her hand, collect the electronic device (or follow your school/district policy) and store it until the unit is complete. Certain electronic devices may be allowed for accommodations purposes only during testing. Please contact your Test Coordinator if you have questions regarding electronic devices.

### **Checking Audio (for Mathematics Accessibility Features only)**

કહાં

**ખાતરી કરો કે તમારા હેડફોન પ્લગ ઇન છે અને તેને પહેરો. તમારી સ્ક્રીન પર "Sign In" (સાઇન ઇન) બટનની નીચે "Test Audio" (ટેસ્ટ ઓડિયો) લિંક છે. તમે તમારા હેડફોન દ્વારા સાંભળી શકો છો તેની ખાતરી કરવા માટે લિંક પસંદ કરો અને ઉચ્ચતમ સ્તર પર વોલ્યુમને સમાયોજિત કરો. પ્રારંભ કર્યા પછી પરીક્ષણમાં તમે વોલ્યુમને**   $\overline{\phantom{a}}$ **સમાયોજિત કરી શકો છો.**

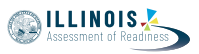

See below for a screenshot of the **Test Audio** function. Test Administrators should assist students with audio adjustments as needed.

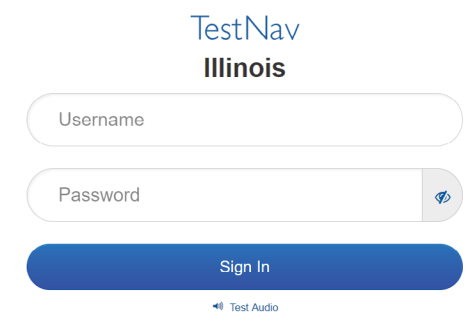

## **Instructions for Logging In**

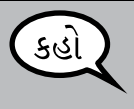

**જ્યારે હું તમારી વિદ્યાર્થી ટેસ્ટિંગ ટિકિટ અને સ્ક્રેચ પેપરનું વિતરણ કરું ત્યારે કૃપા કરીને શાંતિથી બેસો. જ્યાં સુધી હું તમને ન કહું ત્યાં સુધી લોગ ઇન કરશો \*નહીં.\***

Distribute scratch paper, mathematics reference sheets (if locally printed), and student testing tickets as well as optional mathematics tools as applicable. Make sure students have pencils. If a student has a calculator accommodation in his or her IEP, ISP, or 504 plan, make sure the student receives the appropriate device.

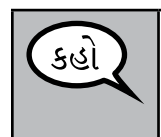

**હવે, તમારી વિદ્યાર્થી ટેસ્ટિંગ ટિકિટ જુઓ અને ખાતરી કરો કે તેના પર તમારું પ્રથમ અને છેલ્લું નામ છે. જો તમારી પાસે \*તમારી\* ટિકિટ ન હોય તો તમારો હાથ ઊંચો કરો.**

If a student has the wrong ticket, provide the correct student testing ticket to the student. If you do not have the correct student testing ticket, contact the School Test Coordinator.

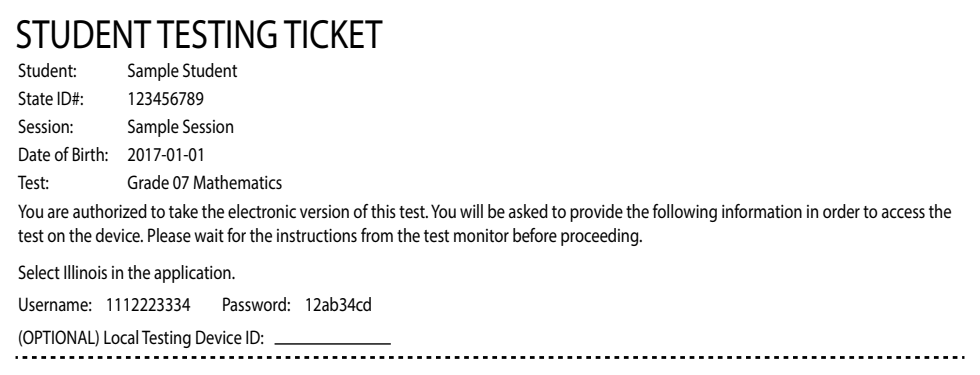

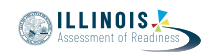

**હવે, તમારી ટિકિટના તળિયે બતાવ્યા પ્રમાણે તમારું વપરાશકર્તા નામ દાખલ કરો.** કહો (થોભો.) **પછી, તમારી ટિકિટ પર બતાવ્યા પ્રમાણે પાસવર્ડ દાખલ કરો.** (થોભો.) **હવે, "Sign In" (સાઈન ઈન) બટન પસંદ કરો.** (થોભો.) **સ્ક્રીનના ઉપરના જમણા ખૂણામાં તમારું નામ શોધો. જો તમે જે નામ જુઓ તે તમારું નથી, તો કૃપા કરીને તમારો હાથ ઊંચો કરો. તમારે હવે "Welcome" (સ્વાગત) સ્ક્રીન પર હોવું જોઈએ. એકમ 1 માટે "Start" (સ્ટાર્ટ ) બટન પસંદ કરો.**

Circulate throughout the room to make sure all students have successfully logged in. Retype the Username and Password for a student, if necessary. Passwords are not case sensitive. If the student does not see his or her correct name on the login screen, have the student log out of the application, and log the student back in with the correct student testing ticket.

## **Instructions for Administering Unit 1**

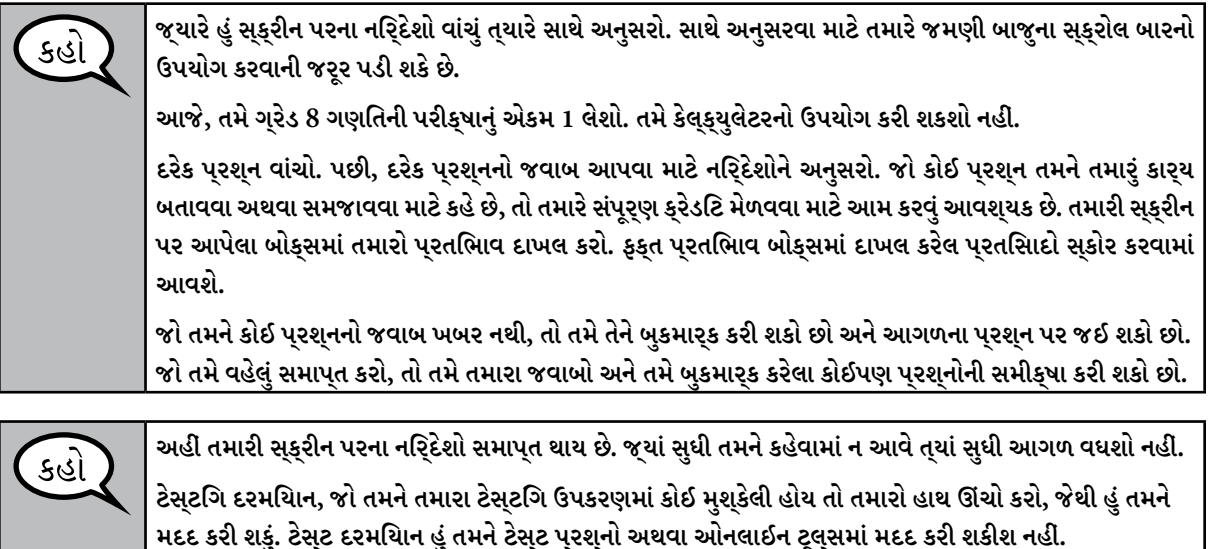

**Grade 8 Mathematics Nathematics**<br>Unit 1

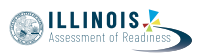

Read from OPTION A, B, or C below based on local policy (refer to your School Test Coordinator).

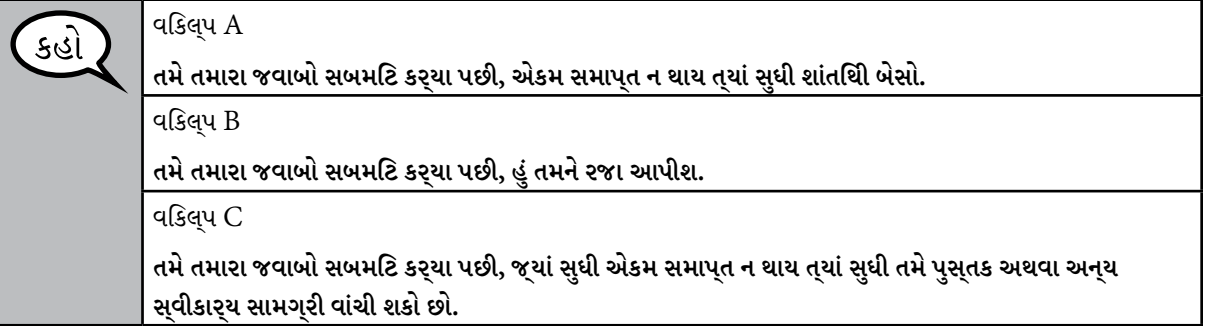

**શું તમને કોઈ પ્રશ્ન છે?**

Answer any questions.

કહો

## **Instructions for Starting the Test**

**સ્ક્રીનના તળિયે સ્ક્રોલ કરો.**  (થોભો.) **"Start" (સ્ટાર્ટ) બટન પસંદ કરો.** (થોભો.) **તમારે હવે ટેસ્ટમાં હોવું જોઈએ.**

Pause to make sure all students are in the correct unit.

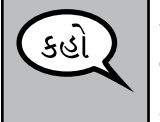

**આ એકમ પૂર્ણ કરવા માટે તમારી પાસે 60 મિનિટ હશે. જ્યારે તમારી પાસે ટેસ્ટની 10 મિનિટ બાકી હશે ત્યારે પણ હું તમને જણાવીશ.**

**તમે હવે કાર્ય કરવાનું શરૂ કરી શકો છો.**

Write the starting time and stopping time in the timing box (Figure 3.0 Timing Box Example).

Actively proctor while students are testing:

- Redirect students as necessary (Section 4.7.3).
- If technology issues occur during testing, assist students as needed. Follow the protocol in Section 4.7.1, as applicable, if any technology issues cause a disruption.
- Ensure students are logging out of TestNav as they complete the unit (Section 4.9.1).
- Collect test materials as students complete testing (Section 4.9.2).
- If students have questions about an item, tell them, "Do the best you can."
- If students indicate that a test item is not functioning appropriately, refer to Section 4.7.5.
- Ensure that any absent students are locked out of the unit (Section 4.3).

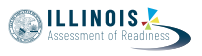

### **Instructions for Taking a Break During Testing and Testing Interruptions**

The following are permitted during test administration at the discretion of the Test Administrator:

- One stretch break of up to three minutes for the entire classroom during testing for each unit. The stopping time should be adjusted by no more than three minutes if there is a stretch break.
- Individual restroom breaks during testing (do not adjust stop time).

The following security measures must be followed:

- Students must be supervised.
- Student screens must not be visible to other students.
- Students are not permitted to talk to each other during testing or breaks during testing.
- Students are not permitted to use electronic devices, play games, or engage in activities that may compromise the validity of the test.

If taking a three-minute stand and stretch break during the unit:

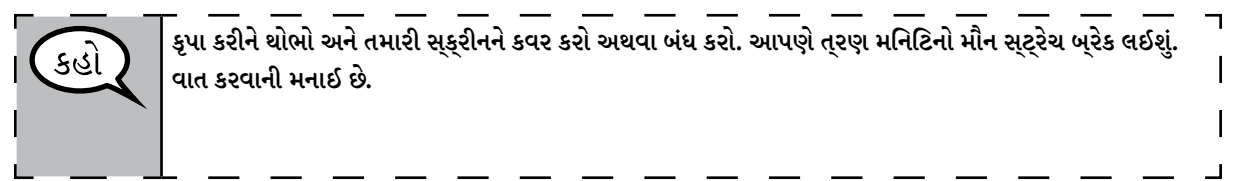

After taking a classroom break, be sure students are seated and device screens are visible:

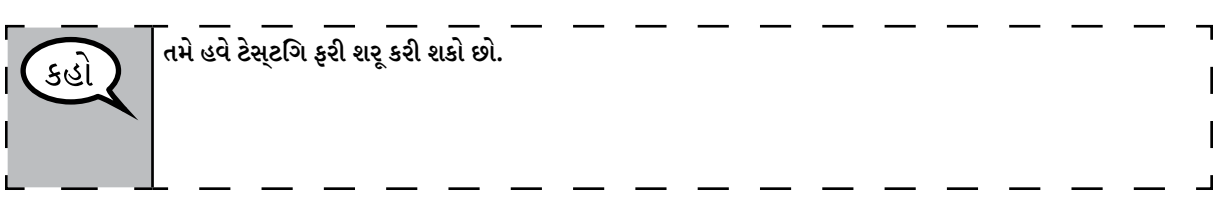

#### **Instructions for When 10 Minutes of Unit Time Remain**

When 10 minutes of unit time remain,

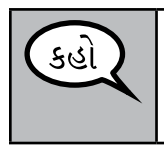

**તમારી પાસે 10 મિનિટ બાકી છે.**

Continue to actively proctor while students are testing.

#### **Instructions for Ending the Unit**

When the unit time is finished, read the following optional SAY box if there are students still actively testing. If a second unit will be administered after a short break, stop the directions after exiting the unit. (Do not have students log out of TestNav.)

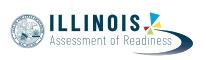

**કામ બંધ કરો. ટેસ્ટિંગનો સમય હવે સમાપ્ત થયો છે.** કહ **તમારી ટેસ્ટના ઉપરના ડાબા ખૂણામાં "Review" (સમીક્ષા) ડ્રોપ-ડાઉન મેનૂ પસંદ કરો. "Review" (સમીક્ષા) મેનૂમાંથી, નીચે સ્ક્રોલ કરો અને "End of Section" (વિભાગનો અંત) પસંદ કરો. "Submit" (સબમિટ) બટન પસંદ કરો. યુનિટમાંથી બહાર નીકળવા માટે "Yes" (હા) બટન પસંદ કરો. હવે હું તમારી વિદ્યાર્થી ટેસ્ટિંગ ટિકિટ અને સ્ક્રેચ પેપર એકત્રિત કરીશ.**

- Circulate throughout the room to make sure all students have successfully logged off. Then, collect student testing tickets and scratch paper.
- Ensure all students are in **Exited** status if they have not completed the test, or **Completed**  status if they have finished all units.
- Return all test materials to your School Test Coordinator. Report any missing materials and absent students.
- Report any testing irregularities to your School Test Coordinator.

If you are administering more than one unit in the same day, allow students to take a short break (e.g., restroom break, stretch break) or extended break (e.g., lunch). Once students have returned and are seated, read the script to move on to the next unit.

# **4.11.4 Grades 6, 7, and 8 Mathematics – Units 2 and 3**

The administration script under Section 4.11.4 will be used for Unit 2 and Unit 3 of the grades 6, 7, and 8 mathematics test. The administration script for Unit 1 of the grades 6 and 7 mathematics assessments can be found in Section 4.11.2. The administration script for Unit 1 of the grade 8 mathematics assessments can be found in Section 4.11.3.

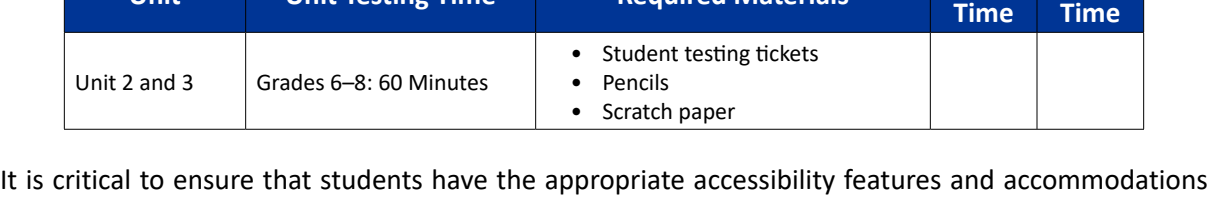

**Unit Unit Testing Time Required Materials Start** 

prior to testing. Refer to Section 3.3 for further instructions on how to check accessibility features and accommodations.

Before students can begin testing, the test session must be started in PearsonAccess<sup>next</sup>. Additionally, the unit must be unlocked (refer to Section 4.3 for more information). Speak to your School Test Coordinator to determine who will complete these two tasks prior to testing. Test Administrators must make sure all testing devices are turned on and logged on to the TestNav application (or follow your school/district instructions for accessing the **Sign-In** page). Make sure all testing devices display the **Sign-In** screen as shown below (under the Checking Audio Section). \***If headphones are needed for accessibility purposes, make sure they are plugged in prior to launching TestNav (except for headphones that are used as noise buffers).\***

## **આજે, તમે ગણિતની આકારણી લેશો.**

કહાં

કહો

**તમારા ટેસ્ટિંગ ઉપકરણો સિવાય તમારી પાસે તમારા ડેસ્ક પર કોઈ ઈલેક્ટ્રોનિક ઉપકરણો ન હોવા જોઈએ. કૉલ કરવા, ટેક્સ્ટ કરવા, ચિત્રો લેવા અને ઇન્ટરનેટ બ્રાઉઝ કરવાની મંજૂરી નથી. જો હાલમાં તમારી પાસે સેલ ફોન સહિત કોઈપણ અસ્વીકૃત ઇલેક્ટ્રોનિક ઉપકરણો હોય, તો કૃપા કરીને તેને બંધ કરો અને તમારો હાથ ઊંચો કરો. જો ટેસ્ટિંગ દરમિયાન તમારી પાસે અસ્વીકૃત ઈલેક્ટ્રોનિક ઉપકરણો હોવાનું જણાશે, તો તમારા ટેસ્ટનો સ્કોર કદાચ નહીં થાય.**

If a student raises his or her hand, collect the electronic device (or follow your school/district policy) and store it until the unit is complete. Certain electronic devices may be allowed for accommodations purposes only during testing. Please contact your Test Coordinator if you have questions regarding electronic devices.

## **Checking Audio (for Mathematics Accessibility Features only)**

**ખાતરી કરો કે તમારા હેડફોન પ્લગ ઇન છે અને તેને પહેરો. તમારી સ્ક્રીન પર "Sign In" (સાઇન ઇન) બટનની** 

 $\mathbf{I}$ **નીચે "Test Audio" (ટેસ્ટ ઓડિયો) લિંક છે. તમે તમારા હેડફોન દ્વારા સાંભળી શકો છો તેની ખાતરી કરવા માટે લિંક પસંદ કરો અને ઉચ્ચતમ સ્તર પર વોલ્યુમને સમાયોજિત કરો. પ્રારંભ કર્યા પછી પરીક્ષણમાં તમે વોલ્યુમને**   $\overline{\phantom{a}}$ **સમાયોજિત કરી શકો છો.**

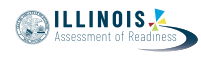

**Stop** 

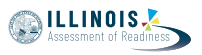

See below for a screenshot of the **Test Audio** function. Test Administrators should assist students with audio adjustments as needed.

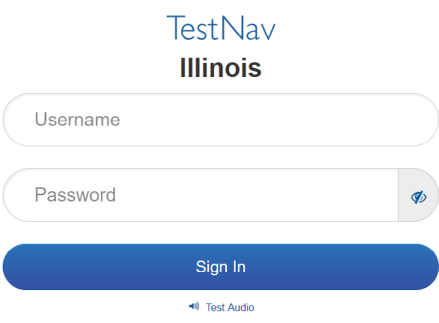

### **Instructions for Logging In**

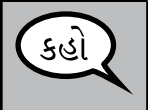

**જ્યારે હું તમારી વિદ્યાર્થી ટેસ્ટિંગ ટિકિટ અને સ્ક્રેચ પેપરનું વિતરણ કરું ત્યારે કૃપા કરીને શાંતિથી બેસો. જ્યાં સુધી હું તમને ન કહું ત્યાં સુધી લોગ ઇન કરશો \*નહીં.\***

Distribute scratch paper, mathematics reference sheets (if locally printed), and student testing tickets as well as optional mathematics tools as applicable. Make sure students have pencils. If a student has a calculator accommodation in his or her IEP, ISP, or 504 plan, make sure the student receives the appropriate device.

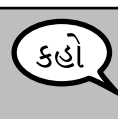

**હવે, તમારી વિદ્યાર્થી ટેસ્ટિંગ ટિકિટ જુઓ અને ખાતરી કરો કે તેના પર તમારું પ્રથમ અને છેલ્લું નામ છે. જો તમારી પાસે \*તમારી\* ટિકિટ ન હોય તો તમારો હાથ ઊંચો કરો.**

If a student has the wrong ticket, provide the correct student testing ticket to the student. If you do not have the correct student testing ticket, contact the School Test Coordinator.

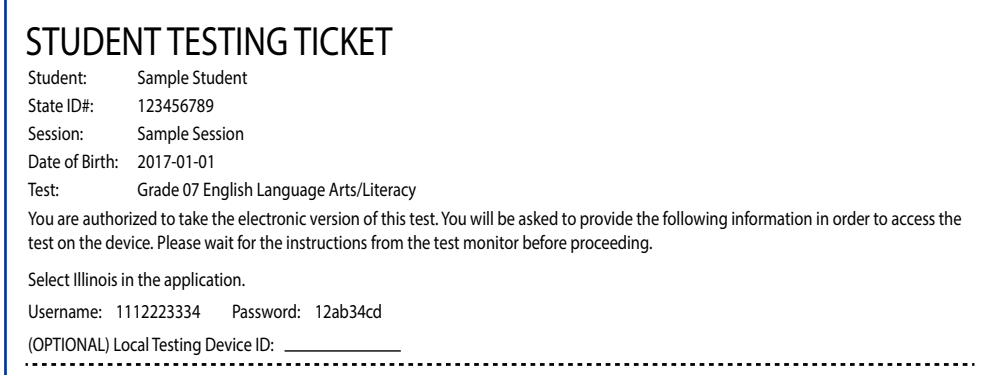

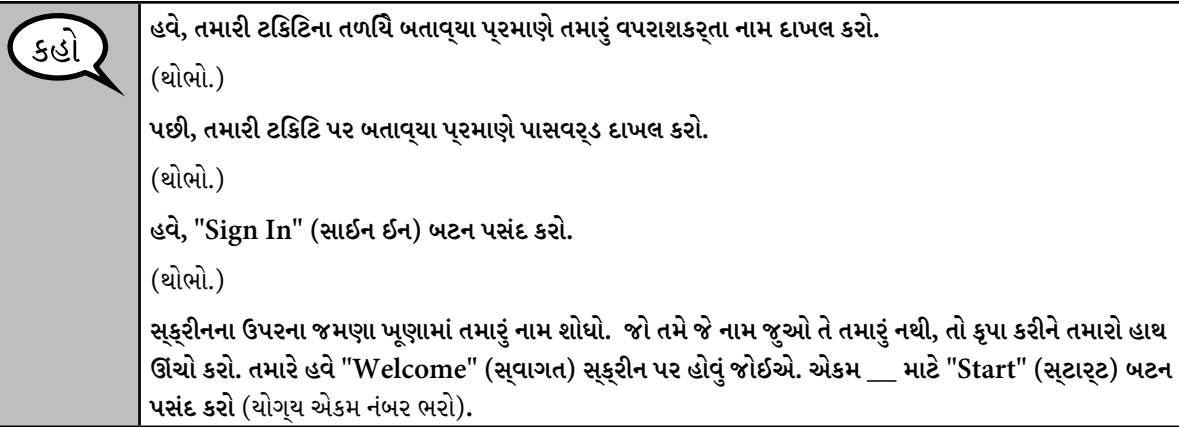

Circulate throughout the room to make sure all students have successfully logged in. Retype the Username and Password for a student, if necessary. Passwords are not case sensitive. If the student does not see his or her correct name on the login screen, have the student log out of the application, and log the student back in with the correct student testing ticket.

## **Instructions for Administering Each Unit**

કહો

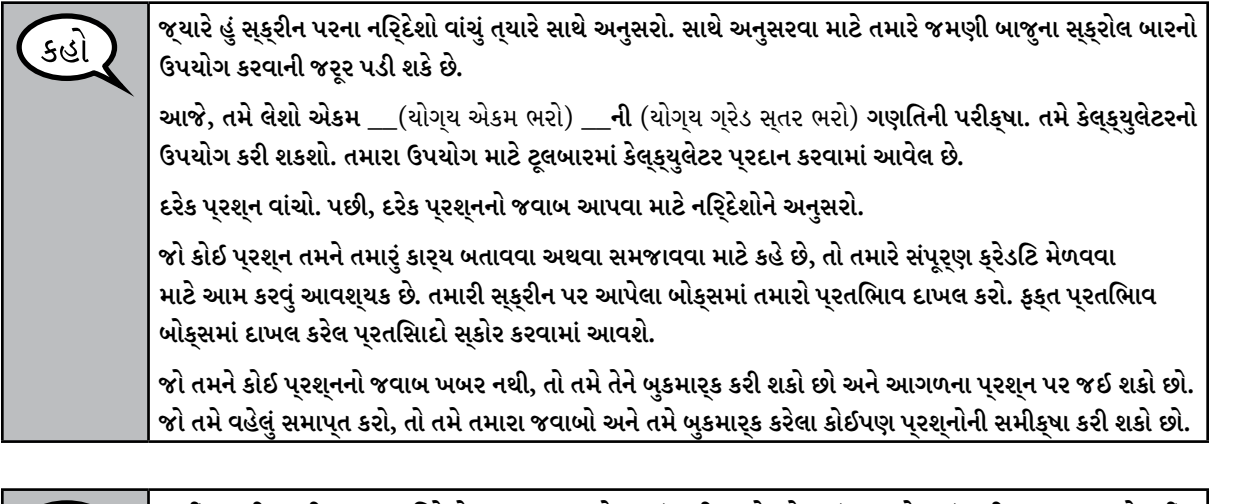

**અહીં તમારી સ્ક્રીન પરના નિર્દેશો સમાપ્ત થાય છે. જ્યાં સુધી તમને કહેવામાં ન આવે ત્યાં સુધી આગળ વધશો નહીં.** 

**ટેસ્ટિંગ દરમિયાન, જો તમને તમારા ટેસ્ટિંગ ઉપકરણમાં કોઈ મુશ્કેલી હોય તો તમારો હાથ ઊંચો કરો, જેથી હું તમને મદદ કરી શકું. ટેસ્ટ દરમિયાન હું તમને ટેસ્ટ પ્રશ્નો અથવા ઓનલાઈન ટૂલ્સમાં મદદ કરી શકીશ નહીં.** 

**એકવાર તમે આ એકમમાં તમારું કાર્ય તપાસી લો, પછી તમારો હાથ ઊંચો કરો અને હું તમને ટેસ્ટમાંથી લોગ આઉટ કરવાની સૂચના આપીશ. પછી હું તમારી વિદ્યાર્થી ટેસ્ટિંગ ટિકિટ અને સ્ક્રેચ પેપર એકત્રિત કરીશ. એકવાર તમે ટેસ્ટમાંથી બહાર નીકળ્યા પછી, તમે ફરીથી લૉગ ઇન કરી શકશો નહીં.**

**SILLINOIS** 

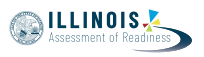

Read from OPTION A, B, or C below based on local policy (refer to your School Test Coordinator).

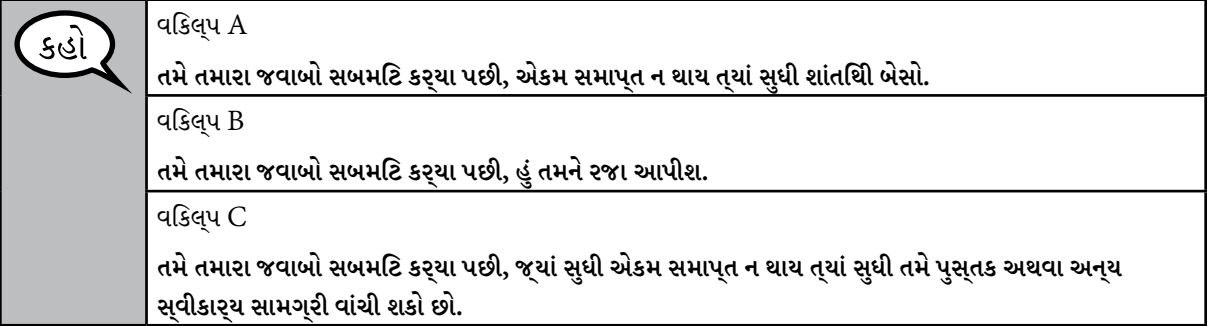

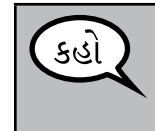

**શું તમને કોઈ પ્રશ્ન છે?**

Answer any questions.

## **Instructions for Starting the Test**

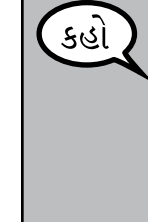

**સ્ક્રીનના તળિયે સ્ક્રોલ કરો.**  (થોભો.) **"Start" (સ્ટાર્ટ) બટન પસંદ કરો.** (થોભો.) **તમારે હવે ટેસ્ટમાં હોવું જોઈએ.**

Pause to make sure all students are in the correct units.

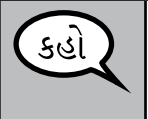

**આ એકમ પૂર્ણ કરવા માટે તમારી પાસે 60 મિનિટ હશે. જ્યારે તમારી પાસે ટેસ્ટની 10 મિનિટ બાકી હશે ત્યારે હું તમને જણાવીશ.**

**તમે હવે કાર્ય કરવાનું શરૂ કરી શકો છો.**

Write the starting time and stopping time in the timing box (Figure 3.0 Timing Box Example).

Actively proctor while students are testing:

- Redirect students as necessary (Section 4.7.3).
- If technology issues occur during testing, assist students as needed. Follow the protocol in Section 4.7.1, as applicable, if any technology issues cause a disruption.
- If students have questions about an item, tell them, "Do the best you can."
- If students indicate that a test item is not functioning appropriately, refer to Section 4.7.5.
- Ensure that any absent students are locked out of the unit (Section 4.3).
- Assist students in logging out of TestNav as they complete the unit (Section 4.9.1).
- Collect test materials as students complete testing (Section 4.9.2).

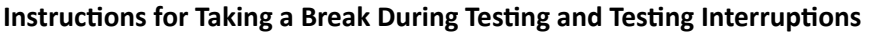

The following are permitted during test administration at the discretion of the Test Administrator:

- One stretch break of up to three minutes for the entire classroom during testing for each unit. The stopping time should be adjusted by no more than three minutes if there is a stretch break.
- Individual restroom breaks during testing (do not adjust stop time).

The following security measures must be followed:

- Students must be supervised.
- Student screens must not be visible to other students.
- Students are \***not permitted to talk to each other\*** during testing or breaks during testing.
- Students are not permitted to use electronic devices, play games, or engage in activities that may compromise the validity of the test.

If taking a three-minute stand and stretch break during the unit:

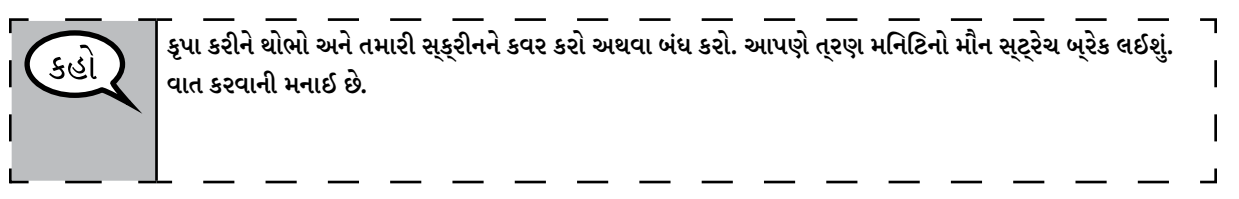

After taking a classroom break, be sure students are seated and device screens are visible:

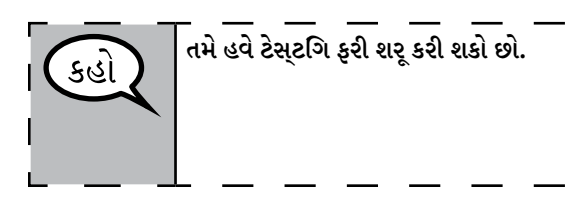

### **Instructions for When 10 Minutes of Unit Time Remain**

When 10 minutes of unit time remain,

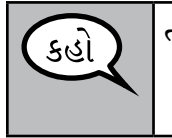

**તમારી પાસે 10 મિનિટ બાકી છે.**

Continue to actively proctor while students are testing.

### **Instructions for Ending the Unit**

When the unit time is finished, read the following optional SAY box if there are students still actively testing. If another unit will be administered after a short break, stop the directions after exiting the unit. (Do not have students log out of TestNav.)

**NILLINOIS** 

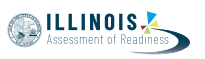

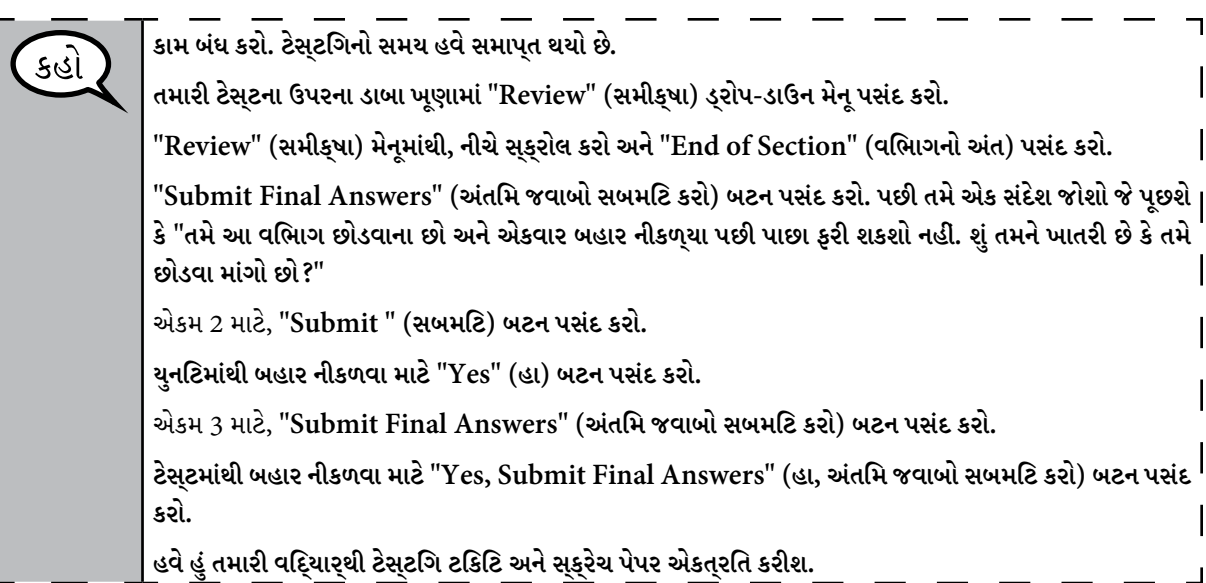

- Circulate throughout the room to make sure all students have successfully logged off. Then, collect student testing tickets and scratch paper.
- Ensure all students are in **Exited** status if they have not completed the test, or **Completed**  status if they have finished all units.
- Return all test materials to your School Test Coordinator. Report any missing materials and absent students.
- Report any testing irregularities to your School Test Coordinator.

If you are administering more than one unit in the same day, allow students to take a short break (e.g., restroom break, stretch break) or extended break (e.g., lunch). Once students have returned and are seated, read the script to move on to the next unit.

Grades 6, 7, and 8<br>Mathematics<br>Units 2 and 3 **Grades 6, 7, and 8 Mathematics Units 2 and 3**